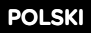

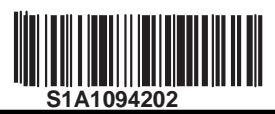

#### $\boldsymbol{\ell}$  $\blacktriangle$  Niebezpiczeństwo

### Niebezpieczeństwo porażenia, wybuchu lub utworzenia łuku

#### elektrycznego

- Zapoznaj sie dokładnie z instukcjami zawartymi w tym dokumencie przez rozpoczęciem
- pracy z napędem
- Użytkownik jest odpowiedzialny za zgodność ze wszystkimi międzynarodowymi i krojowymi wymogami elektrycznymi w sprawie uziemnienia urządzeń.
- Wiele elementów tego napędu, wliczając plytkę obwodu drukowanego, działają w oparciu o zasilanie sieciowe. NIE DOTYKAĆ. Używać tylko izolowanych narzędzi. liczając plytkę obwodu drukowanego, działają w oparciu o zasilanie się<br>mentów ani złącz śrubowych kiedy podłączone jest zasilanie<br>7- ani kondensatorów szyny DC.<br>2 zasilaniem sterowania zewnętrzenego.<br>2 zasilaniem sterowani
- NIE DOTYKAĆ nieizolowanych elementów ani złącz śrubowych kiedy podłączone jest zasilanie
- NIE ZWIERAĆ złącz PA/+ oraz PC/- ani kondensatorów szyny DC.
- Przed serwisowaniem napędu:
	- Odłącz zasilanie włącznie z zasilaniem sterowania zewnętrzenego.
	- Umieść oznaczenie "NIE WŁĄCZAĆ" na wszystkich rozłącznikach napięcia.
	- Zablokuj wszystkie rozłączniki napięcia w pozycji otwartej.
	- Poczekaj 15 minut aby rozładowały sie konsdensatory szyny DC.
	- Zmierz napięcie na szynie DC pomiędzyMeasure the voltage of the DC bus between the PA/+ and PC/- terminals to ensure that the voltage is less than 42 Vdc.
	- Jeśli kondensatory szyny DC nie rozładowały sie całkowicie skontaktuj sie z lokalnym przedstawicielem Schneider electric. Nie naprawiaj ani nie używaj napędu.
- Zainstaluj i zamknij wszystkie osłony przed przywróceniem zasilania lub uruchomieniem i zatrzymaniem napędu.

#### Nieprzestrzeganie tych instrukcji może skutkować śmiercią lub kalectwem.

Urządzenia elektryczne powinny być instalowane, operowane, serwisowane i utrzymywane tylko przez wykwalifikowany personel. Sc Electric nie ponosi odpowiedzialności za konsekwencje wykorzystania produktu niezgodn ie **oże skutkować śmiercią lub kalectwem.**<br>talowane, operowane, serwisowane i utrzymywane tylko przez wykwalifikow:<br>1 konsekwencje wykorzystania produktu niezgodnie z jego przeznaczeniem. Schneider

Poniższe informacje dotyczą wykorzystania **pojedynczego napędu** połączonego z **jednym silnikiem asynchronicznym z kablem o długości** nieprzekraczającej 50 metrów.

W innych przypadkach, należy skorzystać z instrukcji instalacji (BBV46391) i programowania (BBV46385) ze strony www.schneider-electric.com.

# <sup>1</sup> Sprawdz stan dostarczonego napędu

• Wyjmij napęd z opaklowania i sprawdz czy nie został uszkodzony .

# $\triangle$ Ostrzeżenie Uszkodzony napęd Nie używaj ani nie używaj napędu, który może byc uszkodzony. Failure to follow these instructions can result in death, serious injury, or equipment damage. • Check that the drive reference printed on the label label matches the delivery note and corresponding purchase order. **ATV12HU15M2** Write the drive Model Reference: and Serial Number: SKW - 2HP - 200 / 240V ^ <sup>2</sup> Sprawdz kompatybilność zasilania sieci • Sprawdz czy linia zasilania jest kompatybilna z zakresem zasialnia napedu 8B0917121134Napięcie sieci\_\_\_\_\_\_V / Zakres zaslania przemiennika\_\_\_\_\_V Zakres napędów: ATV312•••• M2 = 200/240 V 1 faza / ATV312•••• M3=200/240 V 3 fazy ATV312•••• N4 = 380/500 V 3 fazy fazy / ATV312•••• S6 = 525/600 V 3 fazy <sup>3</sup> Zamontuj przemiennik pionowo Dla temperatury do 50 °C We celu pozyskania informatives<br>
We celu pozyskania informatives<br>
We celu pozyskania informatives<br>
We celu pozyskania informatives<br>
Contract communications<br>
Contract communications<br>
Contract communications<br>
Contract commun  $\geq 10^{\circ}$  $(a)$   $\sqrt{a}$   $(a)$

 $(b) \ge 10$  mm  $(0.4$  in.)

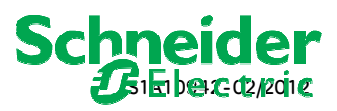

 W celu pozyskania informacji dla innych warunków przejdź do instrukcji instalacji ( (BBV46391). 1/4

 $(a) \geqslant 50$  mm (2 in.)

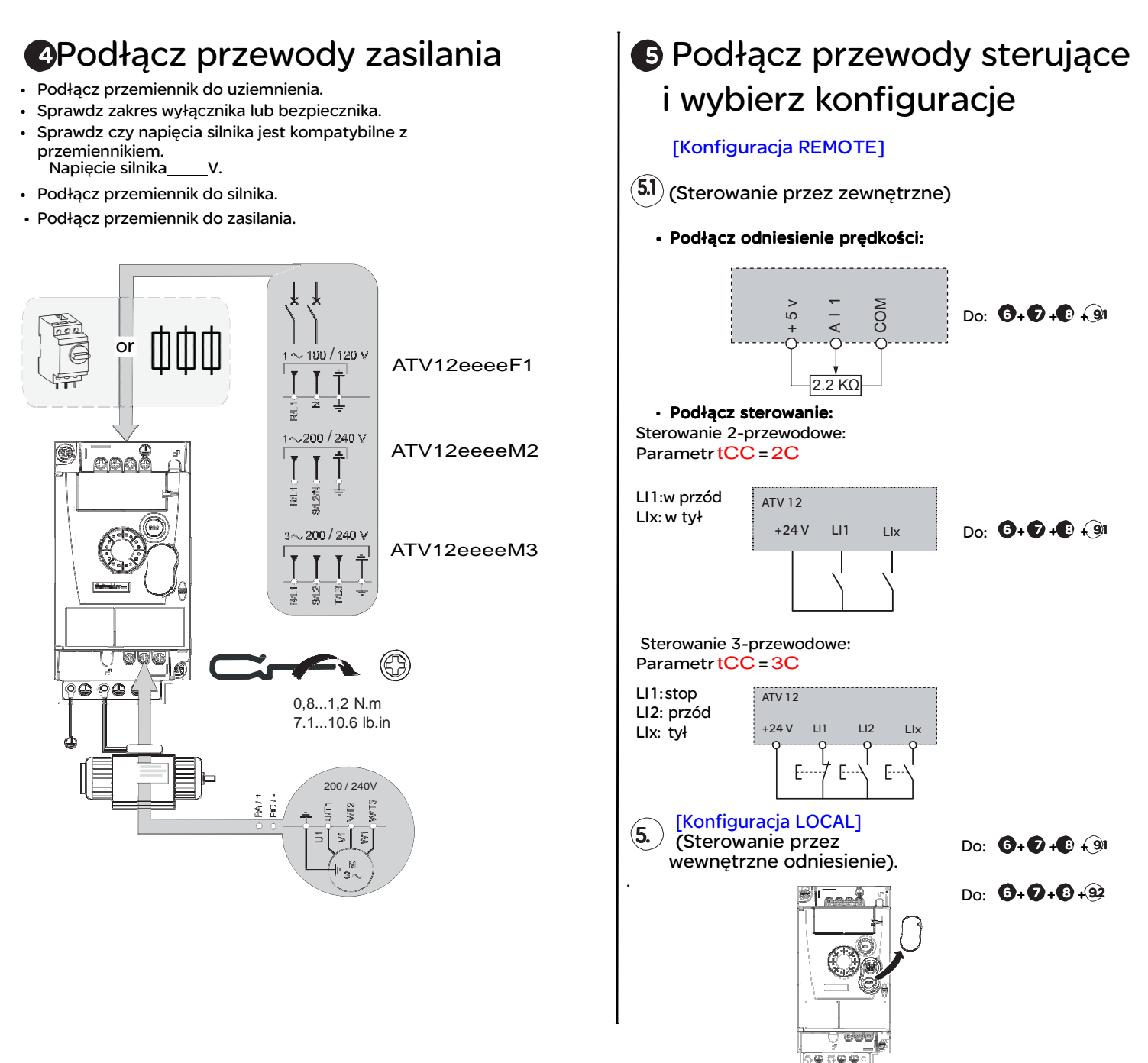

# <sup>6</sup> Włącz zasialanie przemiennika

- Upewnij sie ze wejścia logiczne są nie aktywne (see Li1, Li2, Lix ).
- Włącz zasilanie.
- Na przemienniku wyświetla sie bFr przy pierwszym uruchomieniu.
- Przy kolejnym uruchomieniu wyświetla sie rdY .'::

# <sup>7</sup> Ustaw parametry silnika

• Odnieś sie do tabliczki znamionowej silnika aby ustawić dane parametry.

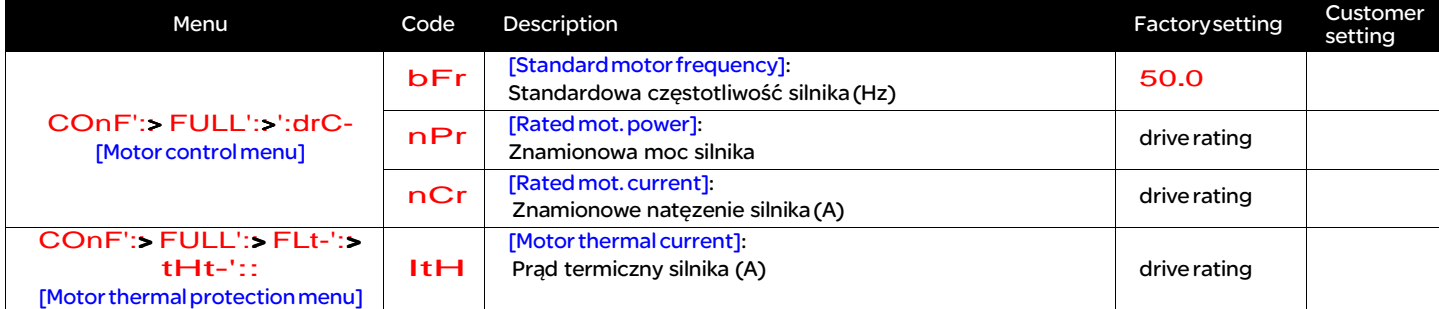

### 8 Ustaw podstawowe parametry

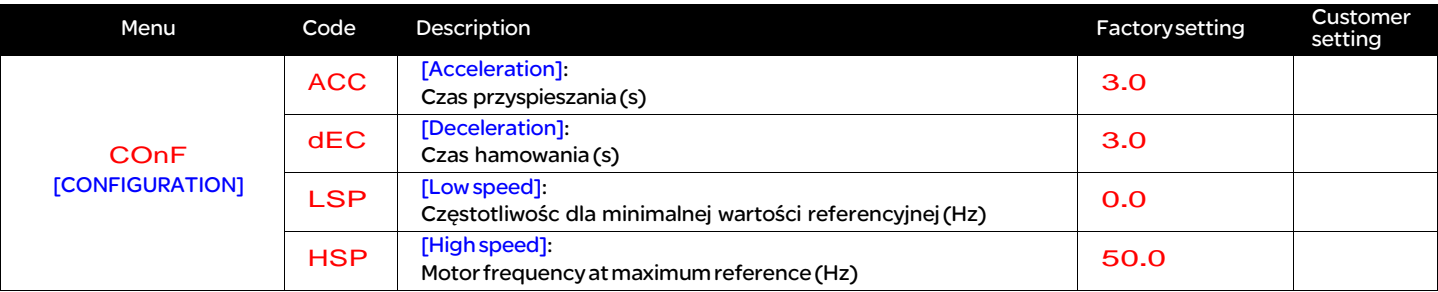

# <sup>9</sup> Ustaw wybrane sterowanie

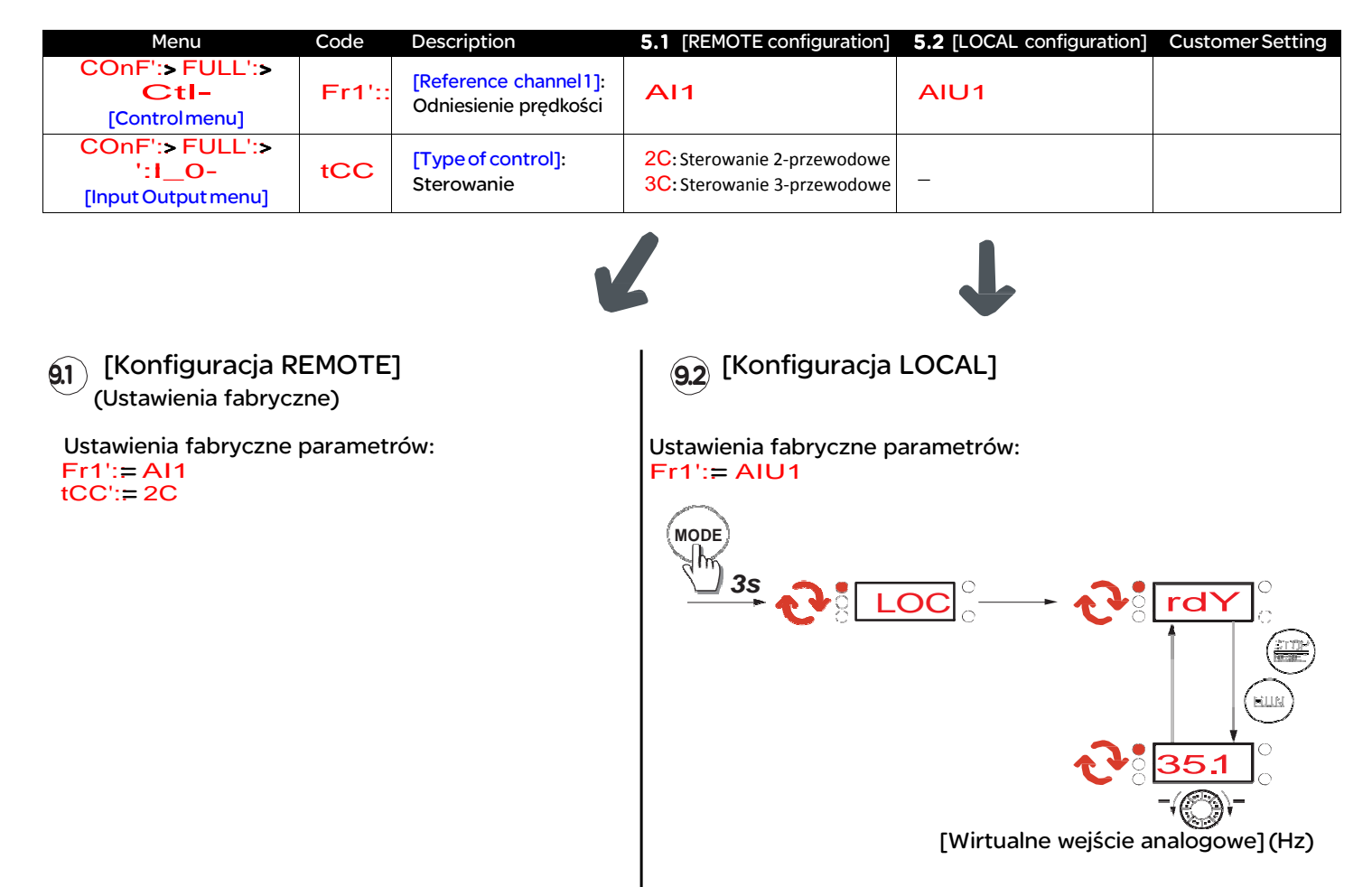

# 10Uruchom silnik

### Struktura menu

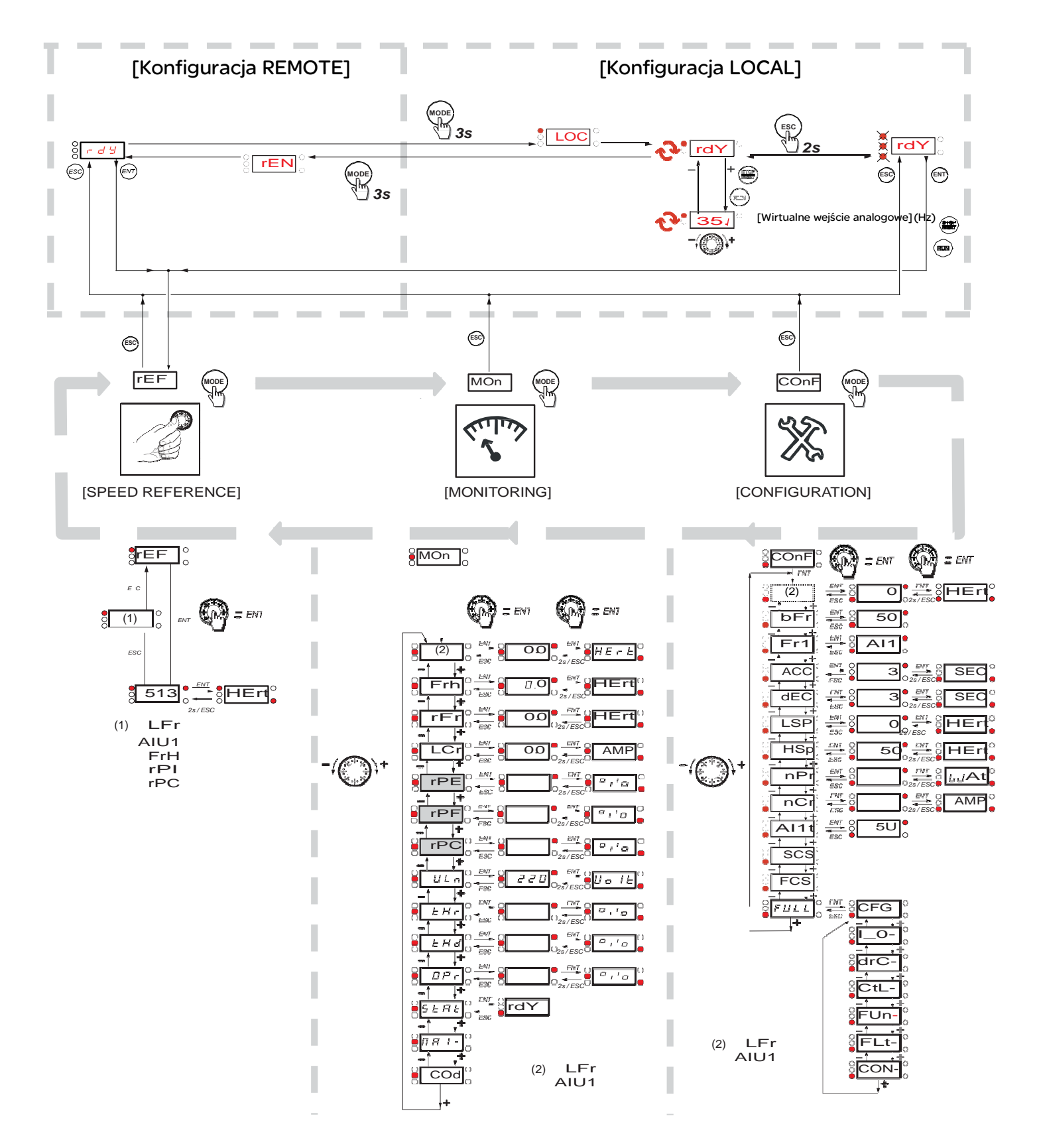

Odnieś sie do (BBV28581) dla dokładniejszego opisu menu.

Myślnik po kodach menu pojawia sie w celu odróżnienia ich od kodów

parametrów. Przykład: [Motor control menu] (drC-), bFr parametr.